#### **Wyznaczanie zapotrzebowania**

Objaśnienie Ta instrukcja pokazuje w jaki sposób kalkulowane jest w programie zapotrzebowanie na składniki pokarmowe.

#### **Kartoteka upraw**

Aby dodać/usunąć uprawę lub zmienić/wprowadzić własne zapotrzebowanie na skłądniki pokarmowe należy wybrać **Kartoteki/Uprawa**

W tabeli znajdują się domyślne wartości zapotrzebowania wg wskazanego plonu dla każdej uprawy. (dane wg. IUNiG Puławy)

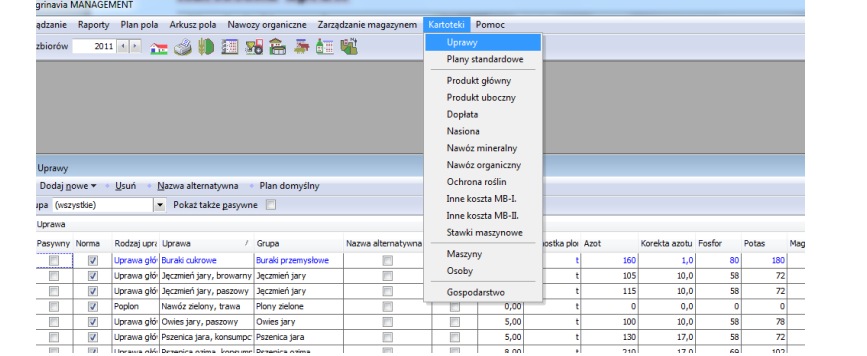

#### **Wprowadzanie zmian w zapotrzebowaniu upraw**

· Plan domyślny

W celu wprowadzenia zmian domyślnego zapotrzebowania upraw, należy zaznaczyć okienko **Wpisz** . Teraz możliwe

zapotrzebowania dla

będzie

wprowadzenie własnego plonu oraz

standardu

uprawy.

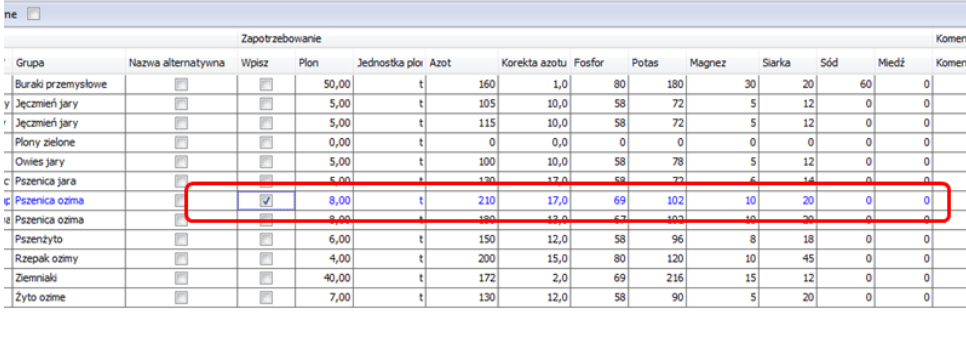

### **Wyznaczanie zapotrzebowania dla każdego pola**

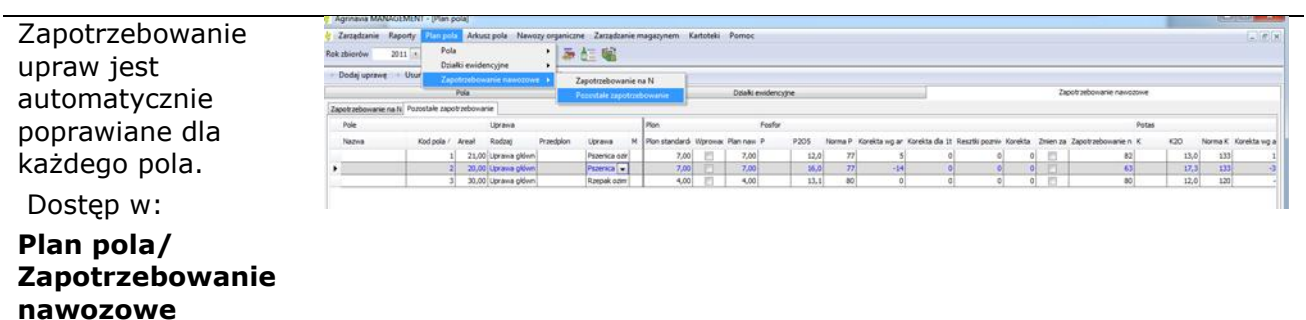

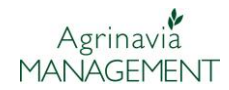

**Plan** 

**zapotrzebowanie**

#### **Wyznaczanie zapotrzebowania na N**

Kalkulacja zapotrzebowania na N znajduje się w menu:

**Plan pola/Zapotrzebowanie nawozowe/Zapotrzebowanie na N**

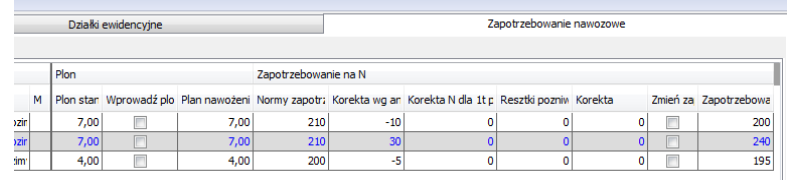

Zapotrzebowanie na N wyznaczane jest wg następujących parametrów:

- **Korekta wg Analizy (N-Points/N-min**.) N-min jest używane jeśli zostało wprowadzone. W innym przypadku używana jest wycena N-points.
- **Korekta wg plonu**. Korekta wg plonu z Planu nawożenia
- **Korekta wg resztek pożniwnych.** Korygowane jeśli w poprednim roku zaznaczono **Zaoranie resztek pożniwnych**. (w roku uprawy -1)
- **Korekta.** Można wpisać własną korektę.

Jeśli potrzeba wprowadzić tylko **Zapotrzebowanie na N**, należy zaznaczyć kwadrat **Zmień zapotrzebowanie** i należy wprowadzić odpowiednią wartość w kolumnie **Zapotrzebowanie na N**.

#### **Wyznaczanie zapotrzebowania na P**

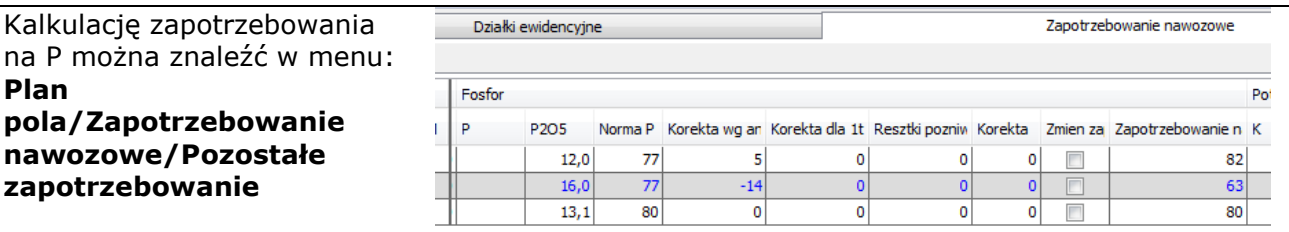

Zapotrzebowanie na K korygowane jest wg następujących parametrów:

- **Korekta wg analizy (P2O5/P**) **P** używane jest dopiero po wpisaniu, domyślnie używa się **P2O5**.
- **Korekta wg plonu**. Korekta wg planu nawozęnia dla wskazanego plonu
- **Korekta wg resztek pożniwnych** Korygowane jeśli w poprednim roku zaznaczono Zaoranie resztek pożniwnych. (w roku uprawy -1)
- **Korekta.** Można wpisać własną korektę.

Jeśli chcemy tylko wprowadzić korektę zapotrzebowania na P, zaznaczamy kwadrat **Zmień zapotrzebowanie** i wprowadzamy zapotrzebowanie w kolumnie **Zapotrzebowanie na P**.

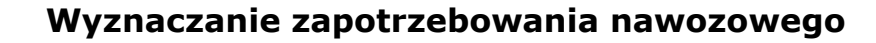

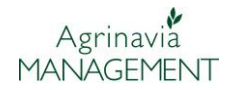

#### **Wyznaczanie zapotrzebowania na K**

Kalkulację zapotrzebowania na K można znaleźć w menu: **Plan pola/Zapotrzebowanie nawozowe/Pozostałe zapotrzebowanie**

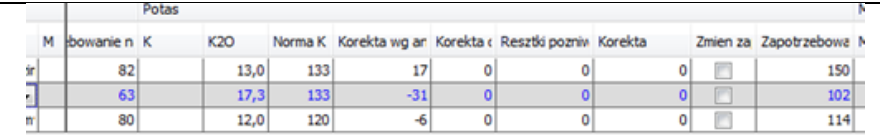

Zapotrzebowanie na K korygowane jest wg następujących parametrów:

- **Korekta wg analizy (K2O/K**) **K** używane jest dopiero po wpisaniu, domyślnie używa się **K2O**.
- **Korekta wg plonu**. Korekta wg planu nawożenia dla wskazanego plonu
- **Korekta wg resztek pożniwnych** Korygowane jeśli w poprzednim roku zaznaczono Zaoranie resztek pożniwnych. (w roku uprawy -1)
- **Korekta.** Można wpisać własną korektę.

Jeśli chcemy tylko wprowadzić korektę zapotrzebowania na K, zaznaczamy kwadrat **Zmień zapotrzebowanie** i wprowadzamy zapotrzebowanie w kolumnie **Zapotrzebowanie na K**.

#### **Wyznaczanie zapotrzebowania na Mg**

Kalkulację zapotrzebowania na Mg można znaleźć w menu: **Plan pola/Zapotrzebowanie nawozowe/Pozostałe zapotrzebowanie**

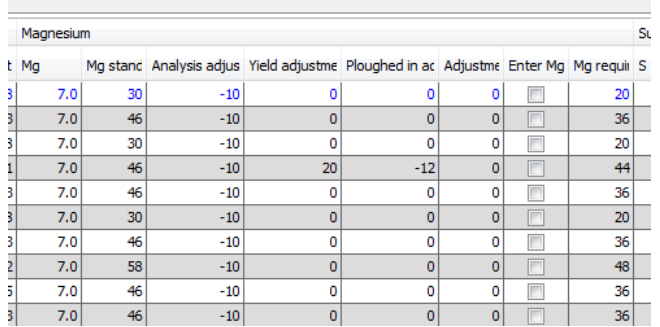

Zapotrzebowanie na Mg korygowane jest wg następujących parametrów:

- **Korekta wg analizy (MgO**) Domyślnie używa się **MgO**.
- **Korekta wg plonu**. Korekta wg planu nawożenia dla wskazanego plonu
- **Korekta wg resztek pożniwnych** Korygowane jeśli w poprzednim roku zaznaczono Zaoranie resztek pożniwnych. (w roku uprawy -1)
- **Korekta.** Można wpisać własną korektę.

Jeśli chcemy tylko wprowadzić korektę zapotrzebowania na MgO, zaznaczamy kwadrat **Zmień zapotrzebowanie** i wprowadzamy zapotrzebowanie w kolumnie

## **Zapotrzebowanie na MgO**.

# **Wyznaczanie zapotrzebowania na S**

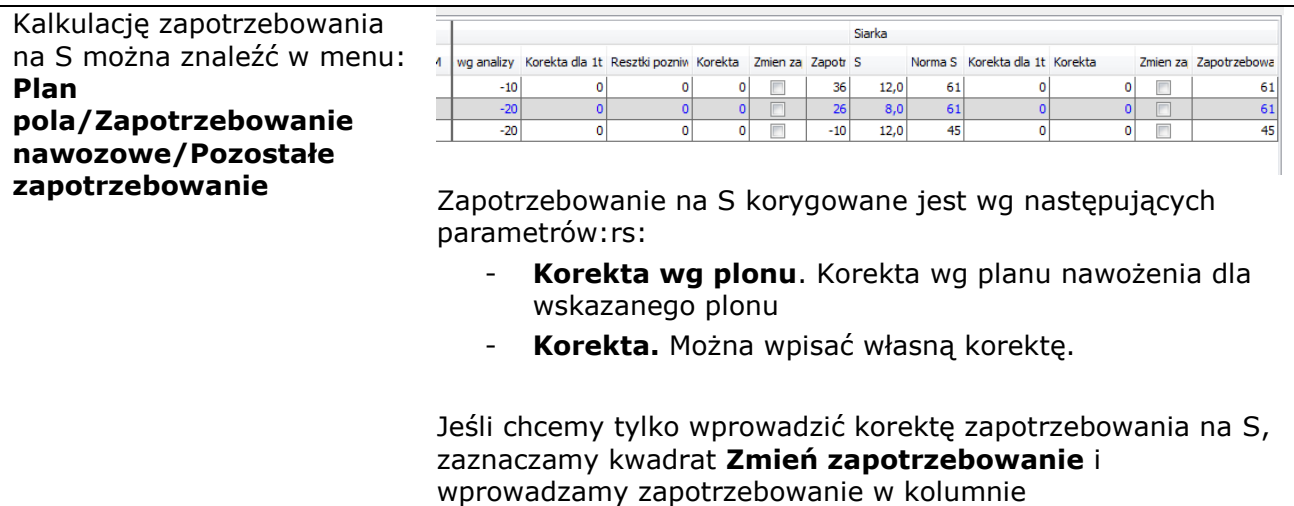

**Zapotrzebowanie na S**.